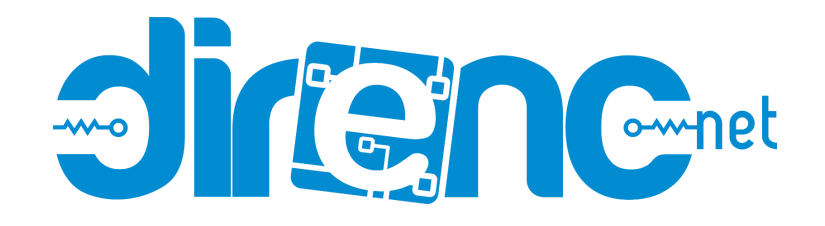

### URM37 [Ultrasonik](https://www.direnc.net/arduino-ultrasonic-mesafe-olcum-sensoru-urm37) Mesafe Sensörü - Arduino - Raspberry Pi - [LattePanda](https://www.direnc.net/arduino-ultrasonic-mesafe-olcum-sensoru-urm37) Uyumlu - DFRobot

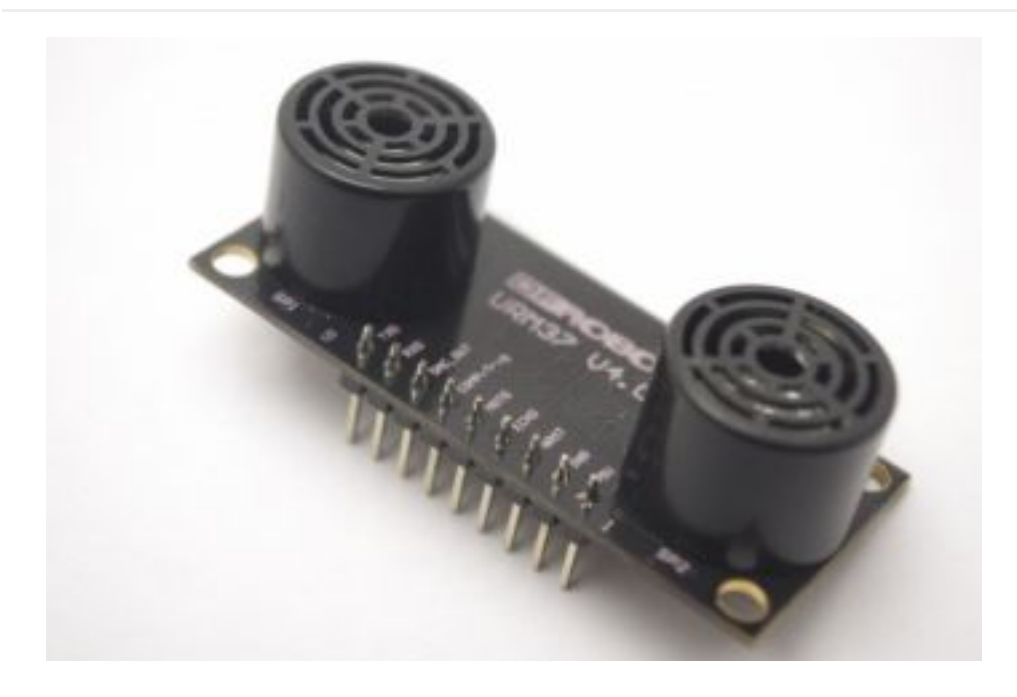

[URM37 V4.0 Ultrasonic Sensor](https://www.dfrobot.com/product-53.html)

**Contents** 

[\[hide](https://www.dfrobot.com/wiki/index.php/URM37_V4.0_Ultrasonic_Sensor_(SKU:SEN0001)#)]

- [1 Introduction](https://www.dfrobot.com/wiki/index.php/URM37_V4.0_Ultrasonic_Sensor_(SKU:SEN0001)#Introduction)
- [2 Specification](https://www.dfrobot.com/wiki/index.php/URM37_V4.0_Ultrasonic_Sensor_(SKU:SEN0001)#Specification)
- [3 PinOut](https://www.dfrobot.com/wiki/index.php/URM37_V4.0_Ultrasonic_Sensor_(SKU:SEN0001)#PinOut)
- [4 Tutorial](https://www.dfrobot.com/wiki/index.php/URM37_V4.0_Ultrasonic_Sensor_(SKU:SEN0001)#Tutorial)
	- [4.1 Button for RS232/TTL Choosing](https://www.dfrobot.com/wiki/index.php/URM37_V4.0_Ultrasonic_Sensor_(SKU:SEN0001)#Button_for_RS232.2FTTL_Choosing)
	- [4.2 Test on Software](https://www.dfrobot.com/wiki/index.php/URM37_V4.0_Ultrasonic_Sensor_(SKU:SEN0001)#Test_on_Software)
	- [4.3 Othere Setting address in EEPROM](https://www.dfrobot.com/wiki/index.php/URM37_V4.0_Ultrasonic_Sensor_(SKU:SEN0001)#Othere_Setting_address_in_EEPROM)
	- [4.4 The factory default settings](https://www.dfrobot.com/wiki/index.php/URM37_V4.0_Ultrasonic_Sensor_(SKU:SEN0001)#The_factory_default_settings)
	- [4.5 Three Measure Modes](https://www.dfrobot.com/wiki/index.php/URM37_V4.0_Ultrasonic_Sensor_(SKU:SEN0001)#Three_Measure_Modes)
		- [4.5.1 PWM trigger mode](https://www.dfrobot.com/wiki/index.php/URM37_V4.0_Ultrasonic_Sensor_(SKU:SEN0001)#PWM_trigger_mode)

■ [4.5.2 Auto Measure Mode](https://www.dfrobot.com/wiki/index.php/URM37_V4.0_Ultrasonic_Sensor_(SKU:SEN0001)#Auto_Measure_Mode)

■ [4.5.3 Serial Passive Mode](https://www.dfrobot.com/wiki/index.php/URM37_V4.0_Ultrasonic_Sensor_(SKU:SEN0001)#Serial_Passive_Mode)

○ [4.6 Servo Rotation Reference Table](https://www.dfrobot.com/wiki/index.php/URM37_V4.0_Ultrasonic_Sensor_(SKU:SEN0001)#Servo_Rotation_Reference_Table)

- [5 Protocol](https://www.dfrobot.com/wiki/index.php/URM37_V4.0_Ultrasonic_Sensor_(SKU:SEN0001)#Protocol)
- [6 Trouble shooting](https://www.dfrobot.com/wiki/index.php/URM37_V4.0_Ultrasonic_Sensor_(SKU:SEN0001)#Trouble_shooting)
- [7 More](https://www.dfrobot.com/wiki/index.php/URM37_V4.0_Ultrasonic_Sensor_(SKU:SEN0001)#More)

# Introduction

URM37 V4.0 Ultrasonic Sensor uses an industrial level AVR processor as the main processing unit. It comes with a temperature correction which is very unique in its class. URM37 V3.2 (last version) has already been a very good realization of ultrasonic switch and serial (TTL and RS232 level optional), pulse output function, the module can also control a servo rotation to realize a spatial ultrasound scanner. On this basis we have to upgrade the function. URM37 V4.0, the current version has better intelligence capabilities, meanwhile, mechanical dimensions and pin interface and communication commands are compatible with V3.2, V3.2 has been reversed based on the following changes:

- Serial level selected from the skipped stitches to button, user can easily select RS232 or TTL-level output level output by pressing the settings( after reboot ).
- Modified the algorithm, so dead zone was reduced and enhance accuracy.
- Analog voltage output, voltage and the measured distance is proportional.
- Wide voltage support +3.3V-5.0V.
- Power reverse protection.
- Automatic measurement of time interval can be modified.
- Modify a servo controlled angle of 0-180, compatible with the most of the servos on the market.
- Measuring time is 100ms.

# **Specification**

- Power:  $+3.3V \sim +5.0V$
- Current: <20mA
- Working temperature: -10℃~+70℃
- Detecting range: 5cm-500cm
- Resolution: 1cm
- Interface: RS232 (TTL), PWM
- $\bullet$  Size: 22mm  $\times$  51 mm
- Weight: 25g

# PinOut

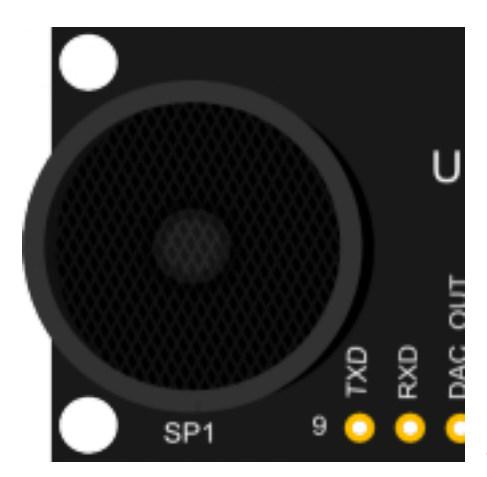

**N La Description u bel m** 1VC Power input (reference C +5V) 2GN Ground D 3NR Reset **ST** 4EC Measured distance HO presented by the Data Output 0-25000US by PWM pulse width, 1 CM / 50US representative 5M Control the servo OT rotation angle  $\Omega$ 6CO COMP:On/OFF mode, MP when the detecting /T distance is smaller than RI a pre-set value, this pin G pulls low./TRIG:PWM mode trigger input

7DA Analog voltage output (

- C each 6.8mV represents 1 cm ) 8RX RS232/TTL mode D
- 9TX RS232/TTL mode

D

# **Tutorial**

Congratulations to you who bought our URM37 V4.0 Ultrasonic Sensor3, you now have the historical most powerful ultrasonic ranging module.

First we have to understand this module basic function, there are three modes:

- 1. PWM triggered measurement mode
- 2. Automatically measure mode
- 3. Serial passive measurement

Then it also supports:

• Simulation volume output (proportional with measurement distance, 6.8mV/cm)

- Temperature read
- Serial level choose(TTL or RS232 level)
- Internal EEPROM without losing data
- Serial EEPROM data read

The products have been conducted a set of rigorous tests by us, when you get your purchase, you can do some setting according to your demands, firstly, you may have to set the serial port-level (or RS232 TTL level), then we can access to the module through the serial port, then set the range mode (0x02 writes data on the internal EEPROM address), after that, you can access to ultrasound module through MCU or PC.

To begin with this Ultrasonic Sensor, there is a software could help to make it a lot of easier.And there are some paramenters you may want to reverse to meet more situations.

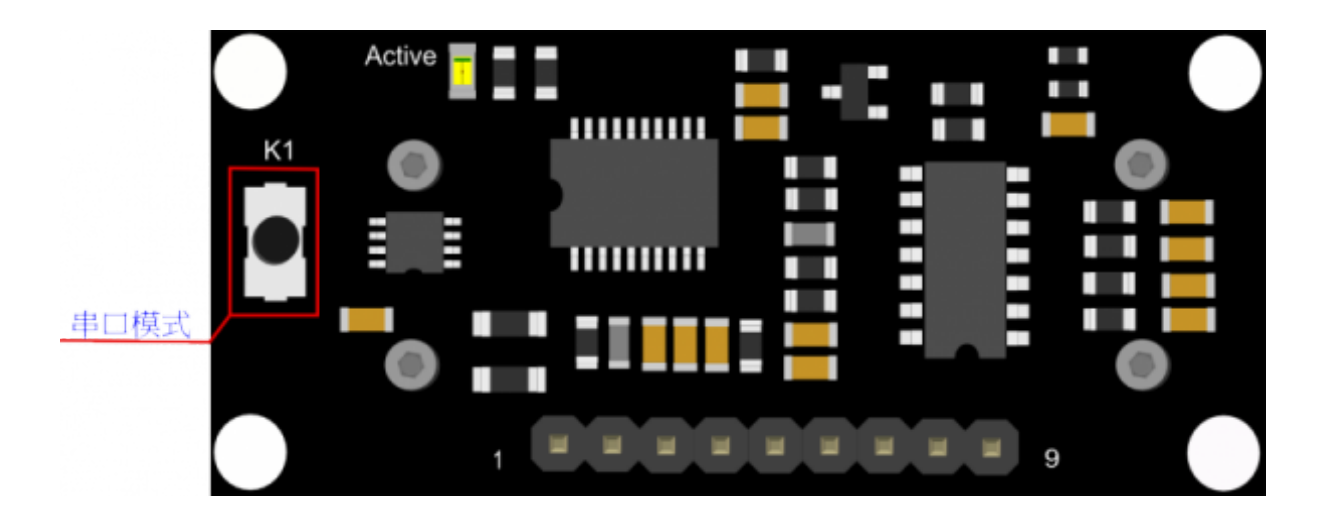

### Button for RS232/TTL Choosing

The vesy fisrt basic step to communicate with the model is to choose the serial level TTL(default) or RS232.We step forward over the last version3.2 which by jumper, now we could do it by **pressing the only one button** on the board for 1 second, after the light turn off from state-on, release the botton.Repower again,he Indicator appears to flash like **once long and once short** -present **TTL** level output, **once long and twice short** flash presenting **RS232** level.

Do not connect to TTL MCU when the output mode is set to RS232, doing so will permanently damage the unit.

### Test on Software

This feature is only available for Rev2 and after. If there are no jumpers, or no button on the back of the sensor, the sensor should be Rev1 and hence not supporting this feature.

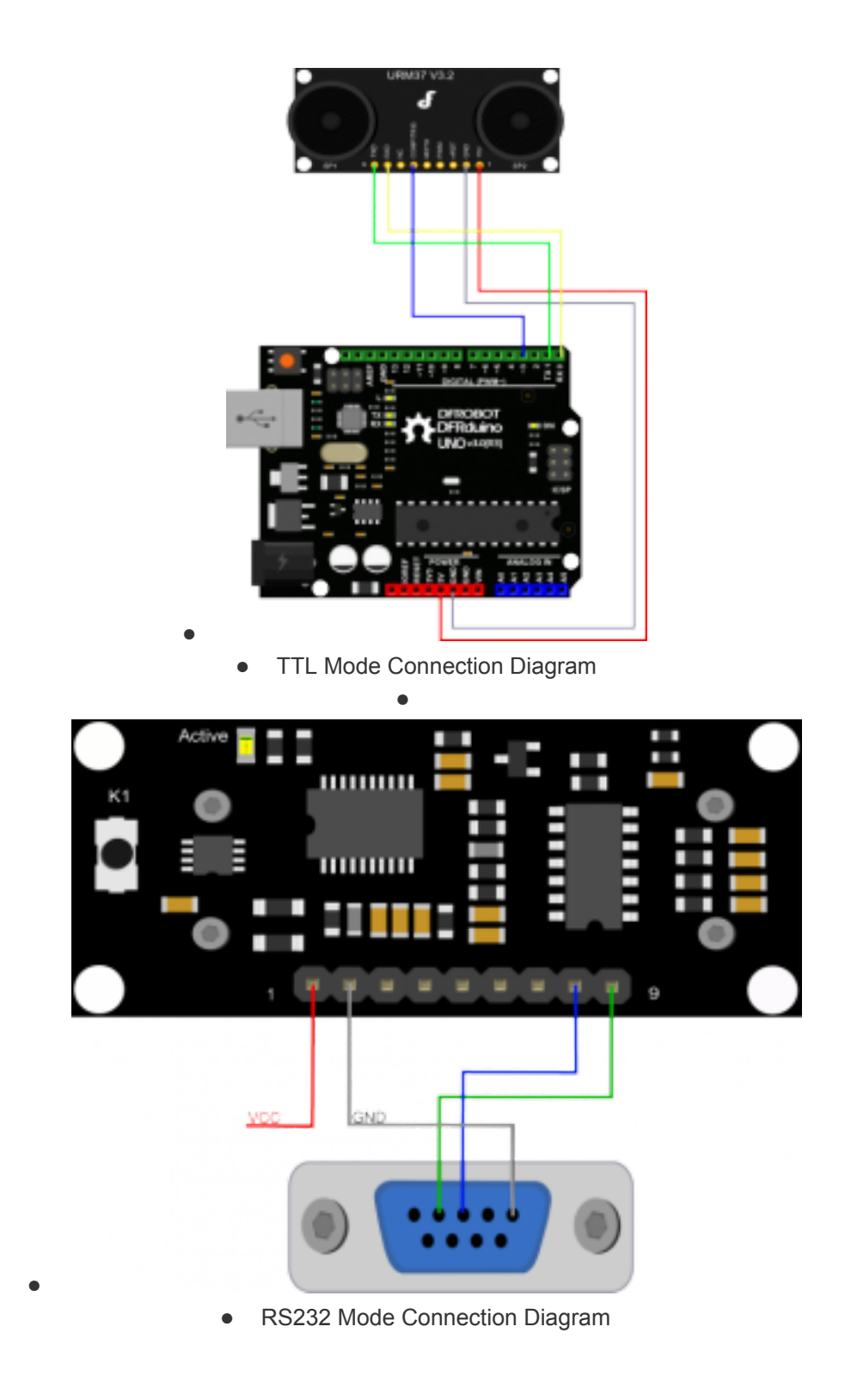

Power on the sensor, read the blink of the LED(active) to get the serial level(see above), wire according to the above picture.After this,you can use our "[URMV3.2HelpMate](http://www.dfrobot.com/image/data/SEN0001/URMV3.2HelpMate.rar)" to test the module.

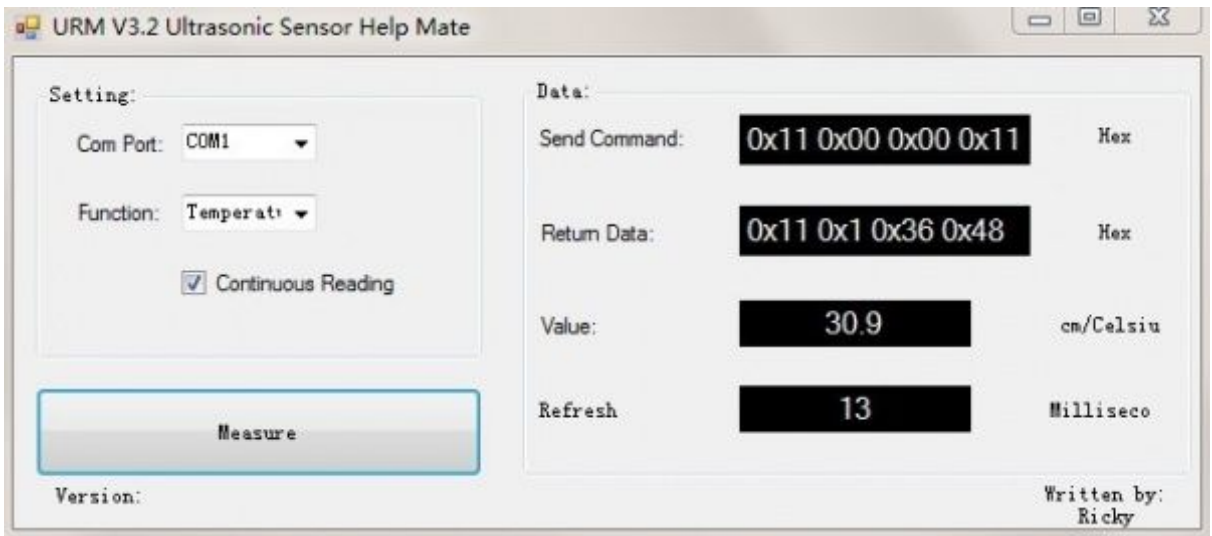

The usage of the software is very simple: ensure that there is no other software on the computer occupied the serial port, and then run Mate.exe, select the COM Port, and choose the parameter what you want to measure, and choose the "Continuous Reading ". Click "Measure" it will measure the temperature and the distance.

### Othere Setting address in EEPROM

Here, we are talking about the meaning of the data in EEPROM several addresses.(For more details, can be found in the [\[Serial control protocol\]](https://www.dfrobot.com/wiki/index.php?title=URM37_V3.2_Ultrasonic_Sensor_(SKU:SEN0001)===Serial_control_protocol) part)

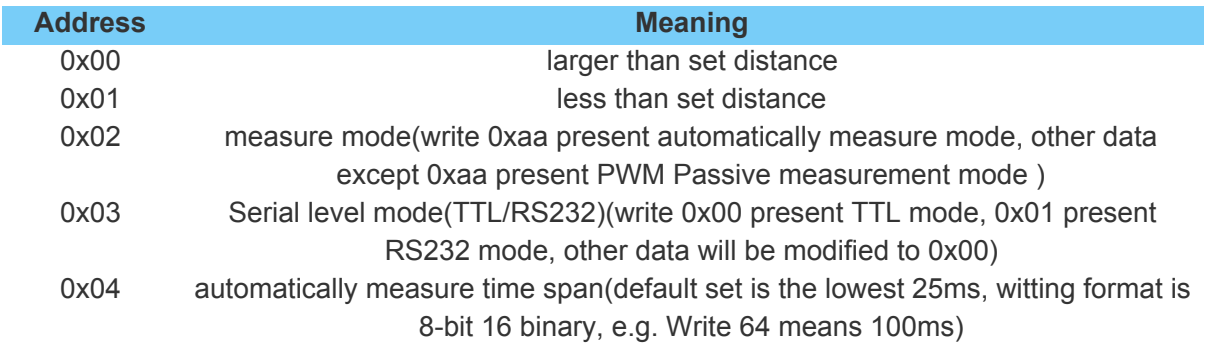

### The factory default settings

- Serial TTL level
- Measure mode: PWM trigger
- Comparison of distance : 0
- Automatically measure interval time:25ms
- Internal EEPROM Data are all 0x00
- the EEPROM address are unavailable: 0x00~0x04, please do not try to modify the data.

### Three Measure Modes

#### PWM trigger mode

In PWM trigger mode, pin COMP/TRIG produces a low level of triggered pulse signal starting distance measurement operation once.

Upload the code below to your arduino board, wire the devices together, then you can realize the distance measurement.

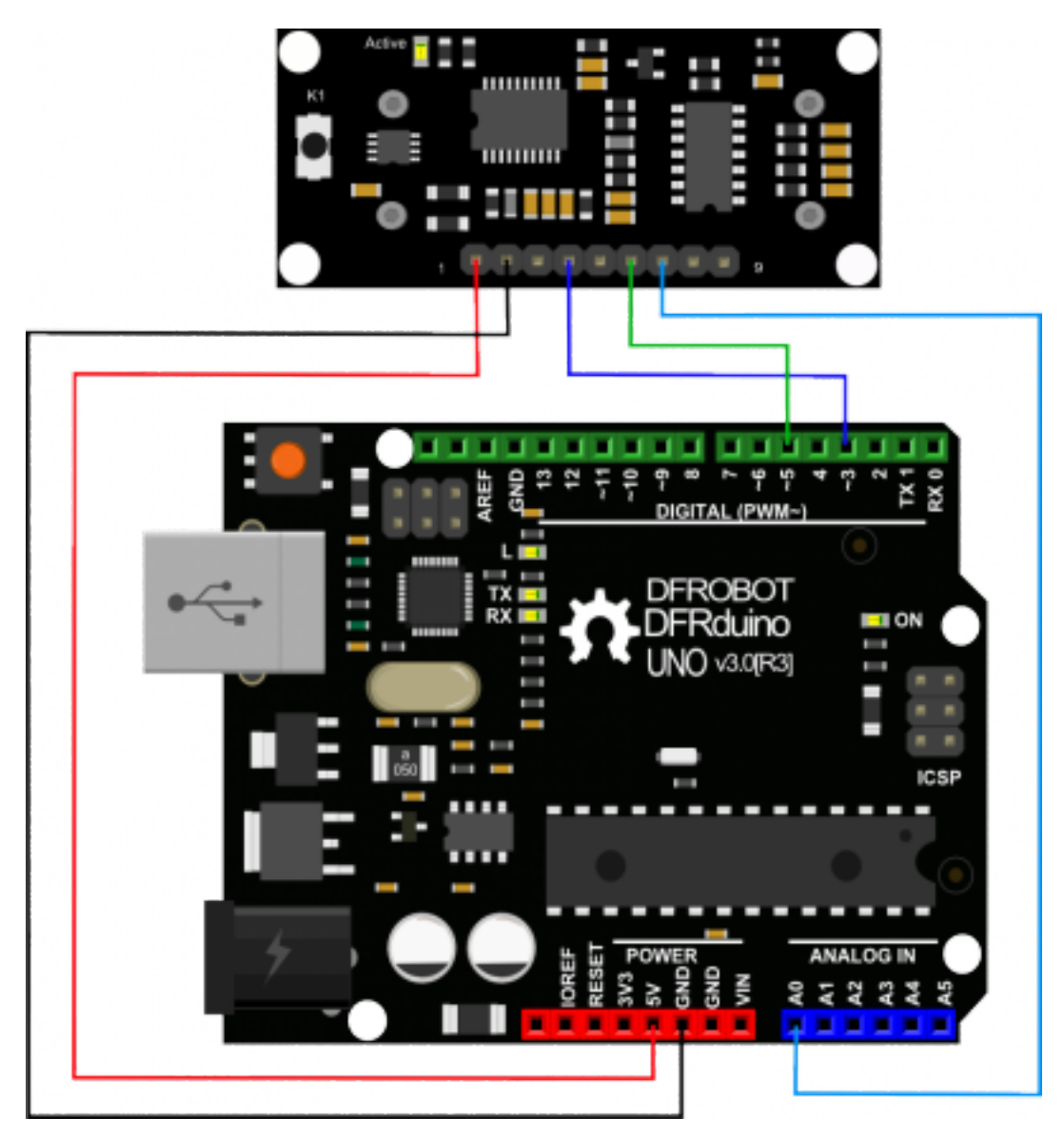

URM37 V4.0 Ultrasonic Sensor

#### **demo code**

1 2 ##'<sub>,</sub> '9X]hcf WE < Tra '8: FcVch

```
3 ##' 8UHY 32- "$, "&$%
4
5 #F DfcXi WibUa Y. I FA J ("$ i `HUgcb]WgYbgcf
6 ## DfcXi VbiG?1 : G9B$$$%
7 ## JYfg]cb 395
8
9 ## 8YgWldhjcb.
10 ## HAYG_YHNX Zcf gWUbbJb[%$XY[fYYUFYU'!)$$Val XYHYVMb[fUb[Y
11 #F, H Y g YHN Zcf i g]b[ H Y I FA' + DK A 'H'][ Yf d]b a cXY T ca '8: F cV ch'
12 ## UbX k f]hYg h\Y j Ui Yg h: h\Y gYf]Udcfh
13 #F 7cbbYVMcb.
14 ## WWF5fXi lbck 2 Dlb %J77 fl FA J ("$k
15 #", ""; B8 f5fXi ]bck" ! 2 D]b &; B8 fl FA J ("$k
16 #" Dib ' f5fXi jbcL' ! 2 Djb ( 97<C fl FA J ("$L
17 3LQ$UGXLQR!3LQ&20375,*8509
18 #", willing 5$ f5fXi ]bck ! 2 D]b + 857 fl FA J ("$k
19 # K cf lb[ A cXY. DK A Fill | Yf dlb a cXY"
20
21 #define Measure 1 ##A cXY gY YW
22 int URECHO = 3; \#DKA Ci rdi h $! &) $$$1 G z9j Yfm) $1 G fYdfYqYbh \%M23 int URTRIG = 5; \#DKA H[[[Yf d]b]
24 int sensorPin = A0; \#gYYWih Y Jbdi hdJb Zcf h Y dchYbhJca YhYf
25 int sensorValue = 0; ##j UfJUVY hc ghcfY h\Y j Ui Y Wa ]b[ Tca h\Y gYbgcf
26
27 unsigned int DistanceMeasured= 0;
28
29 void setup()
30 {
31 #GYfJU JbJhJUJnUhJcb
32 Serial.begin(9600); ##GYlg HNY VUI X fUHY lc - *$$
33 pinMode(URTRIG,OUTPUT); ##5 ck di "cb d]b 7CAD#F
34 digitalWrite(URTRIG,HIGH); #FGYhite <= <
35 pinMode(URECHO, INPUT); ##GYbX]b[ 9bUVY DK A a cXY Wa a UbX
36 delay(500);
37 Serial.println("Init the sensor");
38
39 }
40 void loop()
41 {
42 PWM_Mode();
```

```
43 delay(100);
44 }
45
46 void PWM_Mode() DORGE DORGE DORGER AND <b><i>DORGER AND TORAGE ATTERS THERE D
gYbgcf fYUX]b[
47 {
48 Serial.print("Distance Measured=");
49 digitalWrite(URTRIG, LOW);
50 digitalWrite(URTRIG, HIGH); ###fYUX]b[ D]b DK A k] ci hdi hdi `gYg'
51 IZ( Measure)
52 {
53 unsigned long LowLevelTime = pulseIn(URECHO, LOW) ;
54 IZ(LowLevelTime>=45000) ## HNY fYUX]b[ ]g ]bj U ]X"
55 {
56 Serial.print("Invalid");
57 }
58 Y`gY{
59 DistanceMeasured = LowLevelTime /50; ##'Yj Yfm) $i g'ck "Yj Y"gHJbXg'Zcf'%Nd
60 Serial.print(DistanceMeasured);
61 Serial.println("cm");
62 }
63
64 }
65 Y`gY {
66 sensorValue = analogRead(sensorPin);
67 IZ(sensorValue <= 10) WEIGHT WAY TO THE THAY TO THE TO THE TOP OF THE TO THE TO THE TO THE TO THE TO THE TO THE TO THE TO THE TO THE TO THE TO THE TO THE TO THE TO THE TO THE TO THE TO THE TO THE TO THE TO THE TO TH
68 {
69 Serial.print("Invalid");
70 }
71 Y`gY {
72 sensorValue = sensorValue*0.718;
73 Serial.print(sensorValue);
74 Serial.println("cm");
75 }
76 }
77 }
```
#### **result**

Open the IDE serial port, the distance is display on it.

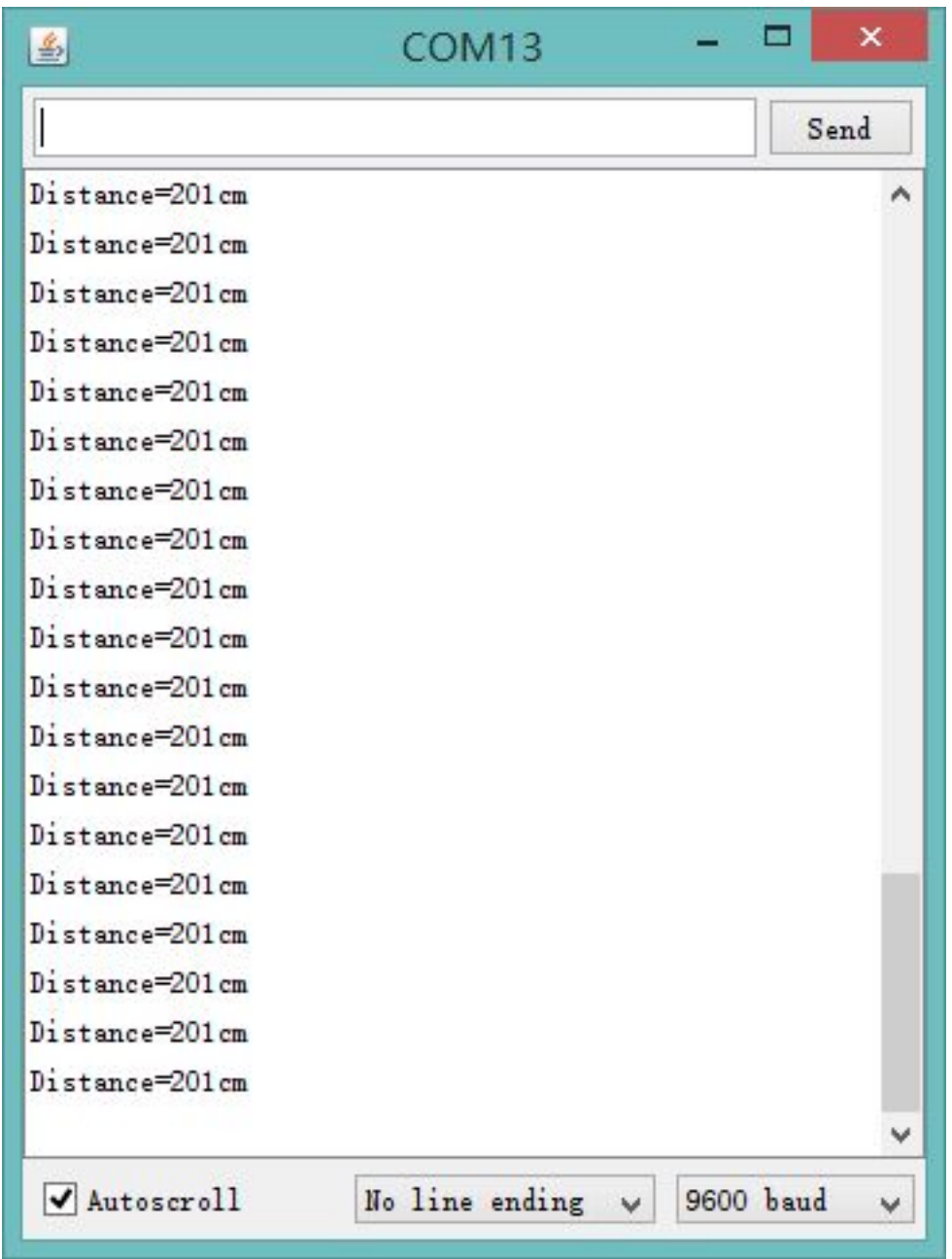

URM37 V4.0 Ultrasonic Sensor

In the above code, you may not get the distance like 500cm, for we just set it like 450cm.This is just a basic demo, after this, we will dive deeper to find more about it. Note: reverse the code"#define Measure 1 " to "#define Measure 0", and it can read the distance by analog value.

**NOTE**: PWM trigger mode support multiple parallel modules.

Auto Measure Mode

By means of the computer software or MCU Module, write 0xAA to 0x02 address to switch to automatic measurement mode. Writting a 8-bit 16 binary data to 0x04 address to reverse the measure time interval.

This module measures distance automatically every 25 ms (Settable) , then compare the data with the set value, if equal to or less than the set value, COMP/TRIG pin output low. In addition, in every measure, the PWM Terminal will read the distance as a low level pulse, 50uS represents 1 cm. **Tips**:if you have set the Compare value, you could use this module as a Ultrasonic Switch.

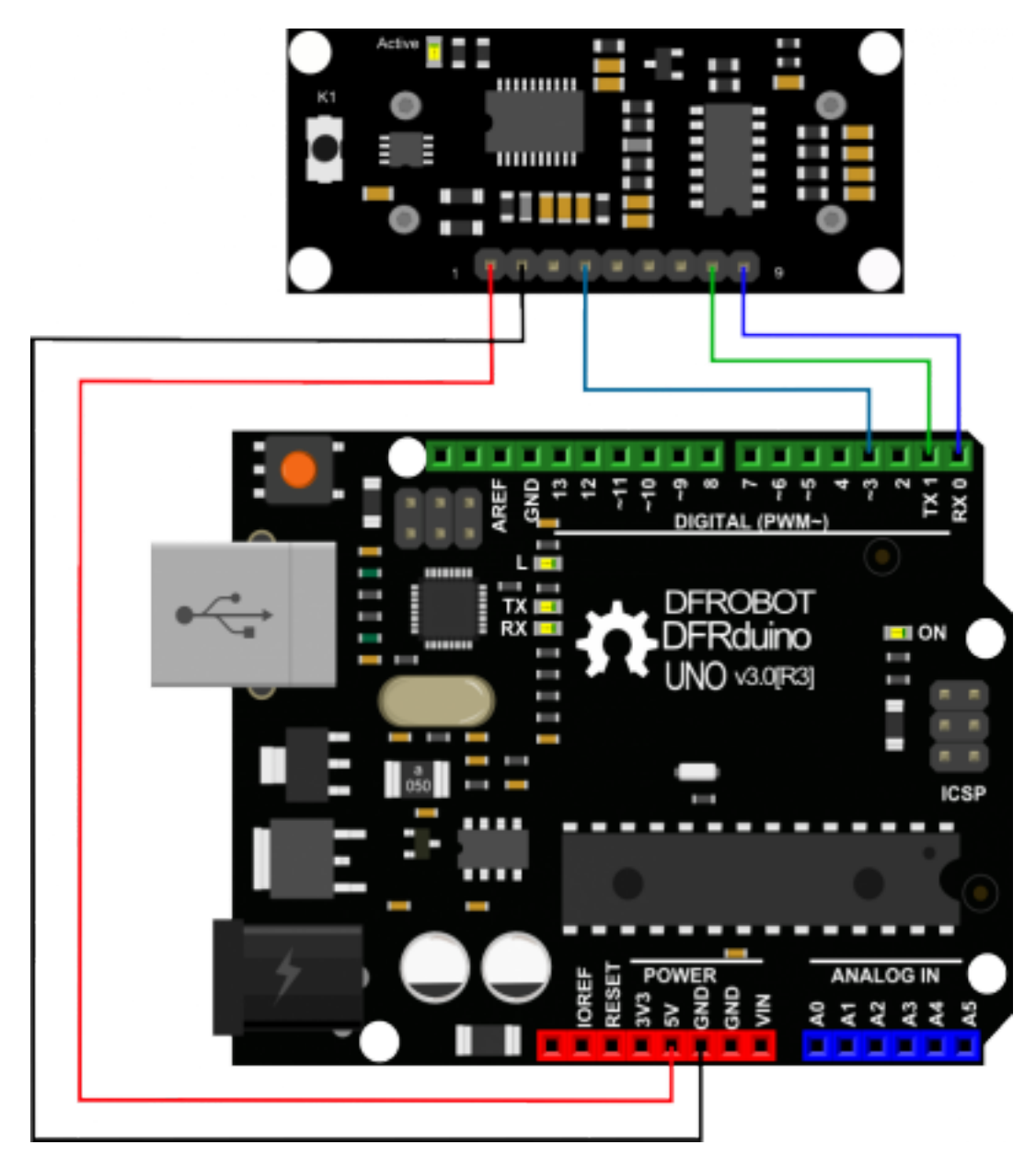

Download the sample code to the Arduino board, then wire as shown modules and Arduino connected on ultrasonic distance measurement can be achieved.**Note**:download first before connect the Arduino TX/RX, or download will failed.

#### **Demo Code**

```
1 #Di hnci f WtXY \YfY
2
3 ##' 9X]hcf Winki Trca 8: FcVch
4 ## 8UHJ 8- "$, "&$%
5 #F DfcXi VMbUa Y.i YrUgcbJWgWUbbYf
6 ## DfcXi VbiG?1 .G9B$$$%
7 ## JYfg]cb . "%"$
8
9 ## 8YgWJdhjcb.
10 ## HVg YHW ZcfigJb[ HYIFA' + Ui hcbca ci g a cXY Trca 8: FcVch
11 # UbX k f]hYg h Y j Ui Yg hc h Y gYf]Udcfh
12
13
14 ## 7cbbYVMcb.
15 ##", WWF5fXi ]bck <sup>22</sup> D]b %J 77 fl FA J ("$k
16 #", with B8 f5fXi JbcL<sup>2</sup> 2 DJb & ; B8 fl FA J ("$L
17 ## DJb ' f5fXi JbcL' '! 2 DJb ( '97<C fl FA J ("$L
18 # Jugo Djb HL %f5fXi JbcL ! 2 Djb, FL 8 fl FA J ("$L
19 # Djb FL$f5fXi JbcL'!2 Djb - HL8 fl FA J ("$L
20 # K cf lbl A cXY. U hcbca ci q a cXY"
21
22 int URECHO = 3; \#FDKA Ci rdi h\$ & $$$l G 9j Yfm) $l G fYdfYqYbh'%NM
23
24 unsigned int Distance=0;
25 uint8_t EnPwmCmd[4]={0x44,0x02,0xaa,0xf0}; ##XJgHJbW a YUgi fY Wta a UbX
26
27 void setup(){ #GYfJUJDJHJCD28 Serial.begin(9600); #FigYlg H\Y VUI X fUHY lc - *$$
29 AutonomousMode_Setup();
30 }
31
32 void loop()
33 {
34 AutonomousMode();
35 delay(100);
36 } #DK A a cXY gYh d Z bVMcb
37
38 void AutonomousMode_Setup(){
39 pinMode(URECHO, INPUT); ##GYbX]b[ '9bUV'Y'DK A 'a cXY'Wa a UbX
40 IRU̵(int i=0;i<4;i++){
```
 Serial.write(EnPwmCmd[i]); } } void AutonomousMode(){ unsigned long DistanceMeasured=pulseIn(URECHO,LOW); **IZ**(DistanceMeasured>=45000){ ## H Y fYUXJb[ Jg Jbj U JX" Serial.print("Invalid"); } **Y**`gY{ 50 Distance=DistanceMeasured/50; *##YjYfm)\$ig* ck "YjY"gHJbXg Zcf %VM Serial.print("Distance="); Serial.print(Distance); Serial.println("cm"); } }

#### **result**

Arduino send the distance information to the computer through serial.

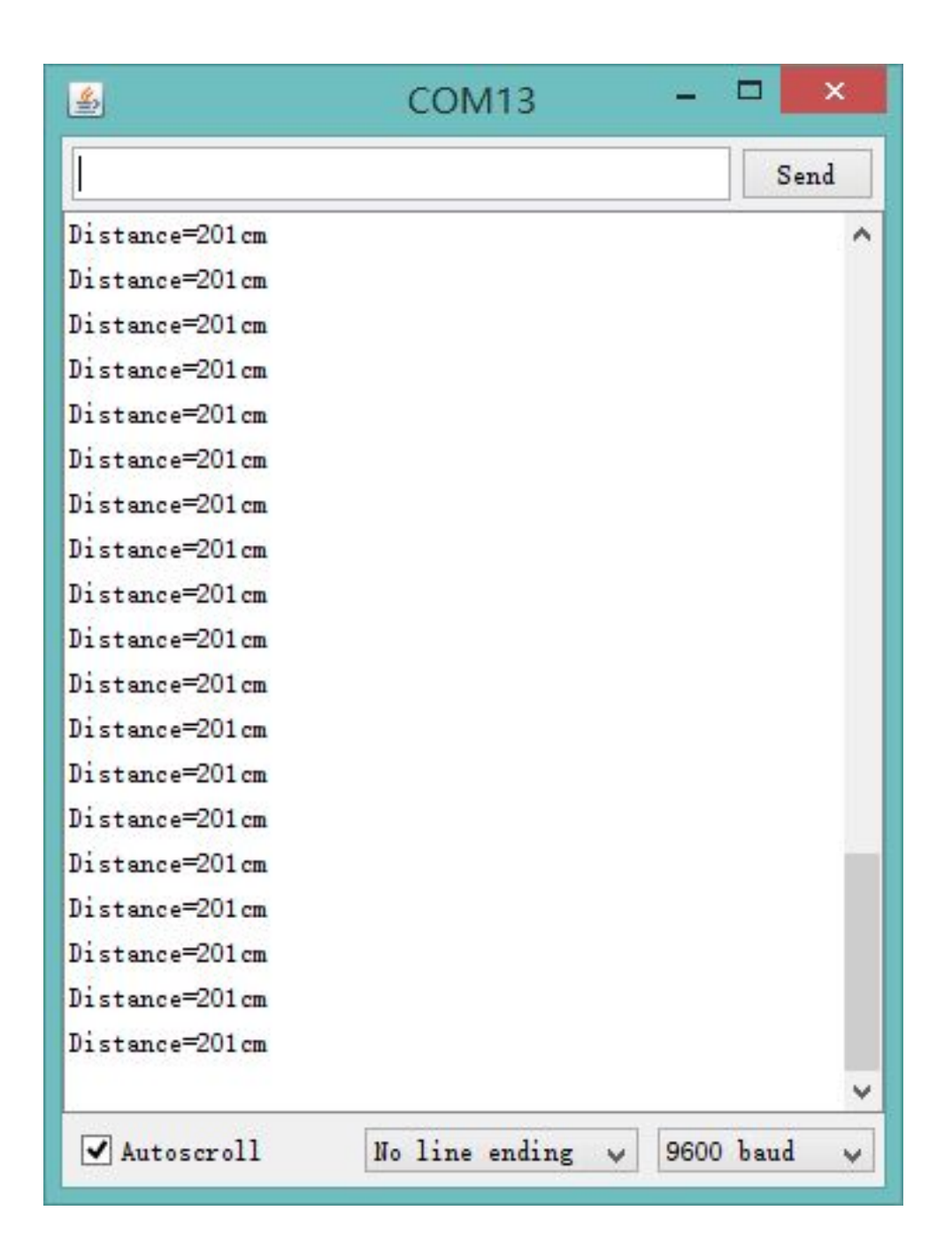

#### Serial Passive Mode

In this mode, actually, as long as you wire the module TX & RX with the MCU, just as we did in the [\[test on software\]](https://www.dfrobot.com/wiki/index.php?title=URM37_V4.0_Ultrasonic_Sensor_(SKU:SEN0001)#2_Test_on_Software), you are using this mode. By serial, you have all authority to access to the sensor such as: ultrasonic distance measurement, temperature measurement, the distance changes, automatic measurement intervals set, serial port set(RS232 or TTL, reboot to take effect).

e.g.

- 1. Read the temperature data command: 0x11 0x00 0x00 0x11
- 2. Read the distance data command: 0x22 0x00 0x00 0x22
- 3. Read EEPROM data command: 0x33 0x00 0x00 0x33
- 4. Write EEPROM data command: 0x44 0x02 0x00 0x46

Download the code below to your uno board(if you use the leonardo,please modify the code for the serial problem, help on arduino.cc ), then wire the TX/RX,5V,GND.Follow [[test on](https://www.dfrobot.com/wiki/index.php?title=URM37_V4.0_Ultrasonic_Sensor_(SKU:SEN0001)#2_Test_on_Software) [software\]](https://www.dfrobot.com/wiki/index.php?title=URM37_V4.0_Ultrasonic_Sensor_(SKU:SEN0001)#2_Test_on_Software). Here, we use the sensor to read the tempreture.

#### **Demo Code**

```
1
2 ##', '9X]hcf''''. NF< Zica '8: FcVch
3 # 8UhY 3 - "$, "8$%
4
5 #F DfcXi WibUa Y. I FA J ("$ i `hfUgcb]WgYbgcf
6 # DfcXi VMG?1 G9B$$$%
7 ## JYfg]cb 9%'$
8
9 # 8YgWldhjcb.
10 #F, H\Yg_YHW Zcfiglb[ H\YIFA' + GYflU a cXY Tca 8: FcVch
11 # UbX k f]hYg h Y j Ui Yg hc h Y gYf]Udcfh
12
13 ## 7cbbYVMcb.
14 ## WWF5fXi JbcL <sup>2</sup> DJb %J 77 fl FA J ("$L
15 #", with B8 f5fXi JbcL<sup>211</sup> 12 DJb & ; B8 fl FA J ("$L
16 # Djb HL%f5fXi jbct ! 2 Djb, FL8 fl FA J ("$L
17 #", www.pjb/FL$f5fXijbcL'!2 Djb - HL8 fl FA J ("$L
18 # K cf_Jb[ A cXY. GYfJU A cXY"
19
20 uint8_t EnTempCmd[4]={0x11,0x00,0x00,0x11}; ##HYa dYfUH fY a YUgi fY
W<sub>z</sub>a a UbX
21 uint8_t TempData[4];
22 unsigned int TempValue=0;
23 void setup()
24 {
25 Serial.begin(9600);
26 delay(100);
27 Serial.println("Init the sensor");
28 }
29 void loop()
30 {
31 SerialCmd();
32 delay(200);
```

```
33 }
34 void SerialCmd()
35 {
36 int i;
37 Zcf(i = 0; i < 4; i++){
38 Serial.write(EnTempCmd[i]);
39 }
40 k \]'Y (Serial.available() > 0) ##JZgYfJU fYWJj Y UbmXUHJ
41 {
42 Zcf(i = 0; i < 4; i++){
43 TempData[i] = Serial.read();
44 }
45 TempValue = TempData[1] < 8;
46 TempValue =TempValue+TempData[2];
47 Serial.print("temperature : ");
48 Serial.print(TempValue,DEC);
49 Serial.println(" oC");
50 }
51 }
```
**result**

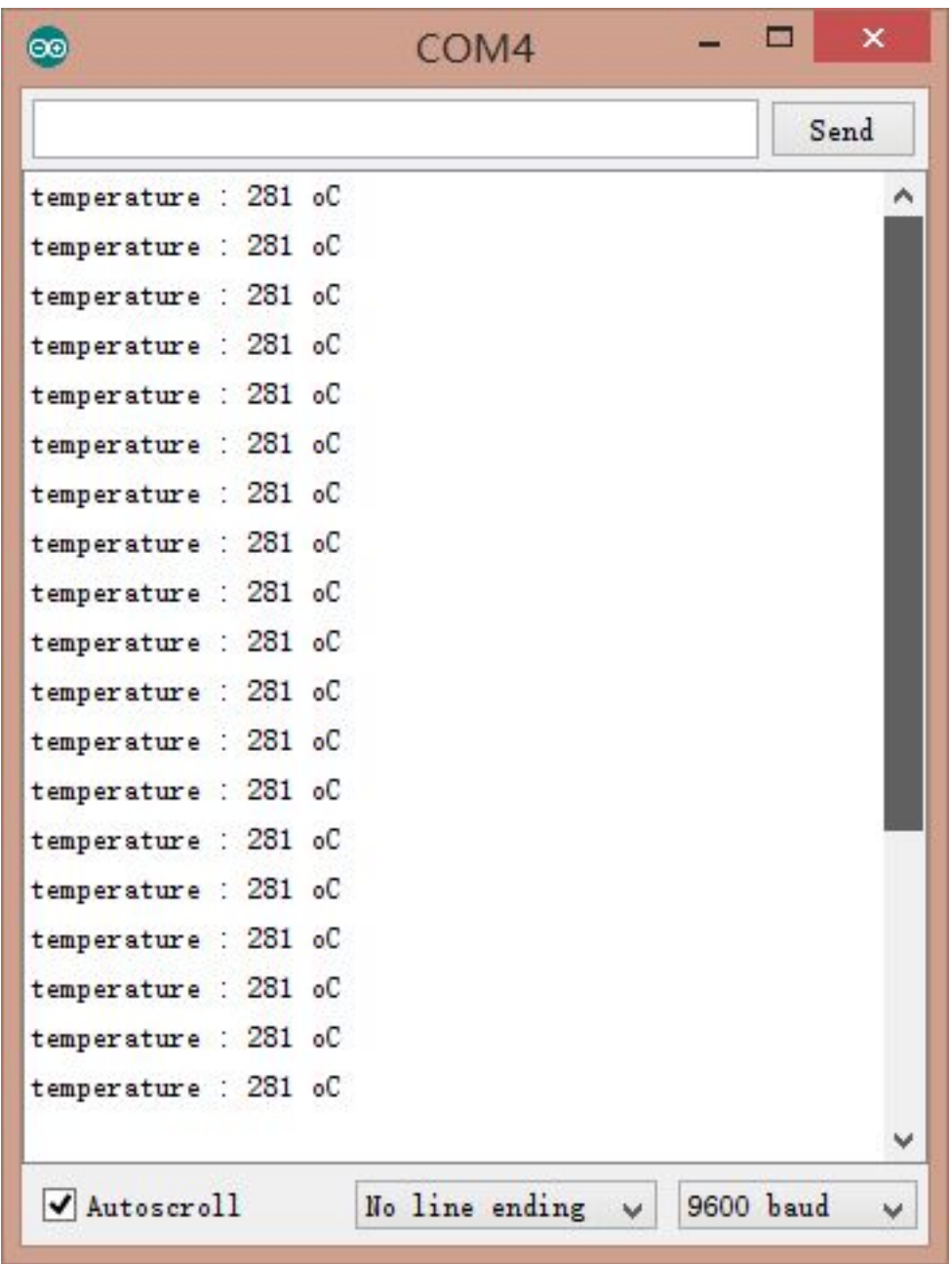

**NOTE**: This temperature was magnified 10 times, in the test, actual tempreture is 28.1 degrees Celsius.

### Servo Rotation Reference Table

Servo control command reference table:

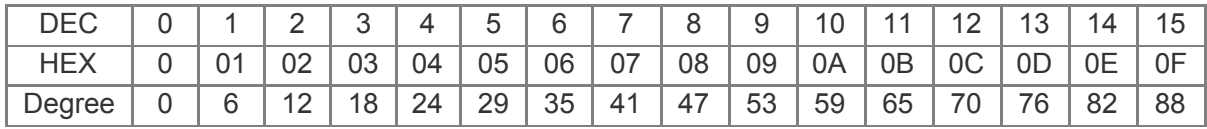

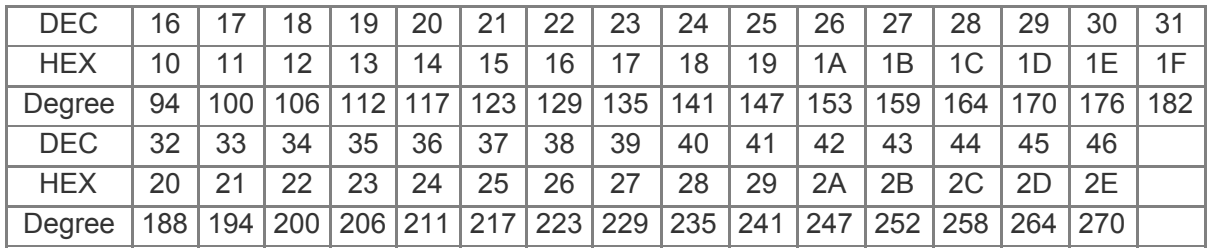

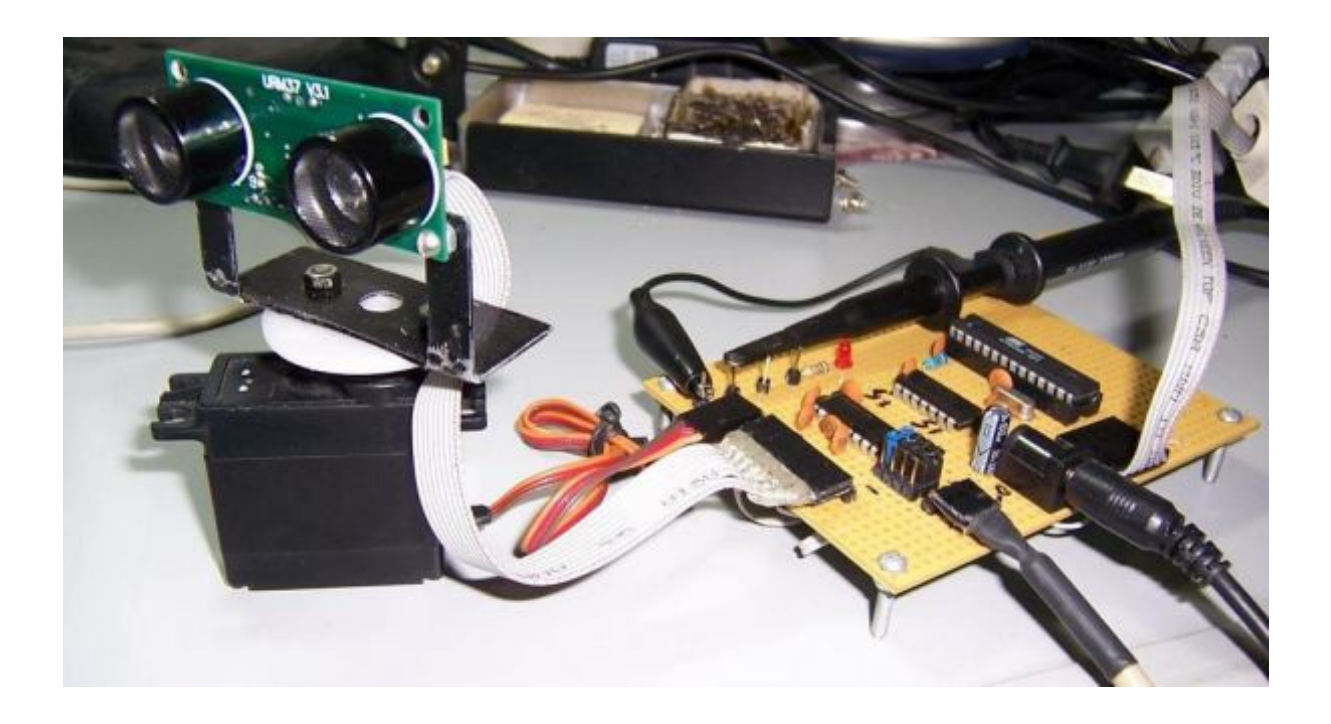

#### **Arduino Sketch**

**NOTE**: Please put the sensor jumpers to TTL mode. See above for a picture indicating TTL mode

- ##", '9X]hcf'''. >JUb[ Trca 8: FcVch
- ##' 8UHJ' 8("\$+"&\$%
- *## DfcXi WibUa Y.i `HUgcb]N/gWJbbYf?]h*
- *## DfcXi VMG?1 . G9B\$\$\$%*
- ##" JYfg]cb'. "\$"&

*##' 8YgWldhjcb.* 

*##'* H Y G\_YHW Zcf gWUbb]b[ % \$ XY[ fYY UfYU (!) \$\$Wa XYHYW]b[ fUb[ Y

#### ##", '7cbbYVM<sub>2</sub>cb.

- ##", William D]b %J 77 fl FA 'J' "&*k* ! 2 J 77 fbfXi ]bck
- ##", Windows B8 fl FA J' "& L' 2; B8 fbfXi JbcL
- ##", WIGHT UGA H FA J' "& L'2 D]b" f5fXi JbcL
- ##", WID \* 7CAD#HF = fl FA J' "& L'2 D]b ) f5fXi ]bc
- *<sup>##</sup>; D<sub>l</sub>b a cXY. D<sub>K</sub> A*
- *: K cf\_Jb[ A cXY. DK A dUgg]j Y WebHc `a cXY"*
- *,iii, -Z]h]g m*cif2*ffghhja Y hc i gY ]hžd`YUgY a U\_Y gi fY h*\*Y hk c 1 a dYfg hc h*\*Y f][*\h`\UbX
- *VLGHRIWKHGHYLFHDUHVHWWR77/PRGH<RX OODOVRILQGDVHFRQGDU\MXPSHURQ*
- *WKHI* **https://www.yorgovlghtaring/distance/distance/markbooking/distance/profession/profession/profession/distance/profession/markbooking/** $\mu$ **wind/** $\mu$

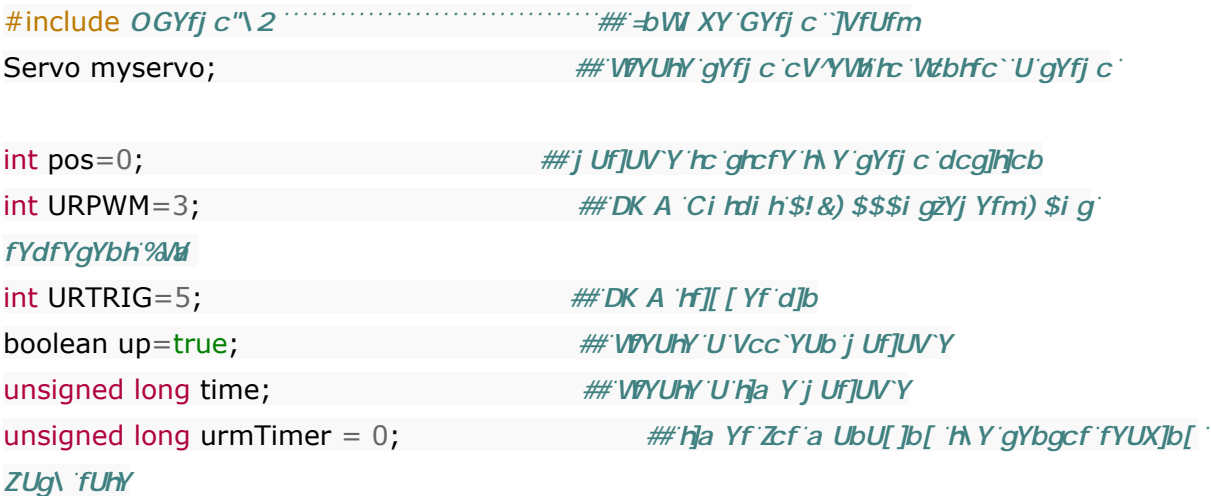

unsigned int Distance=0; uint8\_t EnPwmCmd[4]={0x44,0x22,0xbb,0x01}; ##XJgHUbW a YUgi fY Wta a UbX

```
void setup(){ #GYfJU'JbJhJbJcJcSerial.begin(9600); fff GYlg H Y VUI X fUHY lc - *$$
myservo.attach(9); \#D\|b - bc Web HC (QYfi c)
PWM_Mode_Setup();
```
#### }

```
void loop(){
LI̵(millis()-time>=20){ LQWHUYDOVHFRQGV
time=millis(); with the millistance millistance millistance millisum millisum millisum millisum millisum millisum
LI(up){ ##''i X[Y'H\Y'WbX]h]cb
LI[Z(pos)=0 \&\&pos\&179]pos=pos+1; LAVIFIGHTHHFINGGTWHTIPS \frac{1}{2} L<sub>V</sub>\frac{1}{2} C L<sub>V</sub>\frac{1}{2} C Z \frac{2}{2} XY I FYY
      myservo.write(pos);        ##'hY``gYfj c 'rc [ c 'rc dcg]h]cb ]b j Uf]UVY filcgfi
}
```

```
LI<sub>z</sub>(pos>179) up= false; PVCDLIUDEOHHWHUggI[b 'h\Y'j Uf]UVY U[U]b
}
Hospital Hospital E
Z(pos>=1 && pos<=180}{
pos=pos-1;
myservo.write(pos);
}
LI̵(pos<1) up=true;
}
}
LI̵(millis()-urmTimer>50){
urmTimer=millis();
PWM_Mode();
}
}
void PWM_Mode_Setup(){
 pinMode(URTRIG,OUTPUT); ##5 ck di "cb d]b 7CAD#HF
 digitalWrite(URTRIG,HIGH); ##FGYhite <= <->
pinMode(URPWM, INPUT); https://gold.com/metal/dygyldf/9bUVYDK A a cXYVta a UbX
IRC\text{C}f(int i=0;i<4;i++){
Serial.write(EnPwmCmd[i]);
}
}
void PWM_Mode(){ \#Uck di cb d]b 7CAD#F= 'ff][[Yf]b[U'
gYbgcf fYUX]b[
digitalWrite(URTRIG, LOW);
digitalWrite(URTRIG, HIGH); ##fYUX]b[ D]b DK A k ]` ci hdi hdi `gYg
unsigned long DistanceMeasured=pulseIn(URPWM,LOW);
LI<sub>Z</sub>(DistanceMeasured==50000){ ##H Y fYUXJb[ ]q ]bj U ]X"
Serial.print("Invalid");
}
Howa Y `gY {
Distance=DistanceMeasured/50; ##YjYfm)$ig ck "YjY"gHJbXg Zcf '%/M
```

```
}
 Serial.print("Distance=");
 Serial.print(Distance);
 Serial.println("cm");
}
```
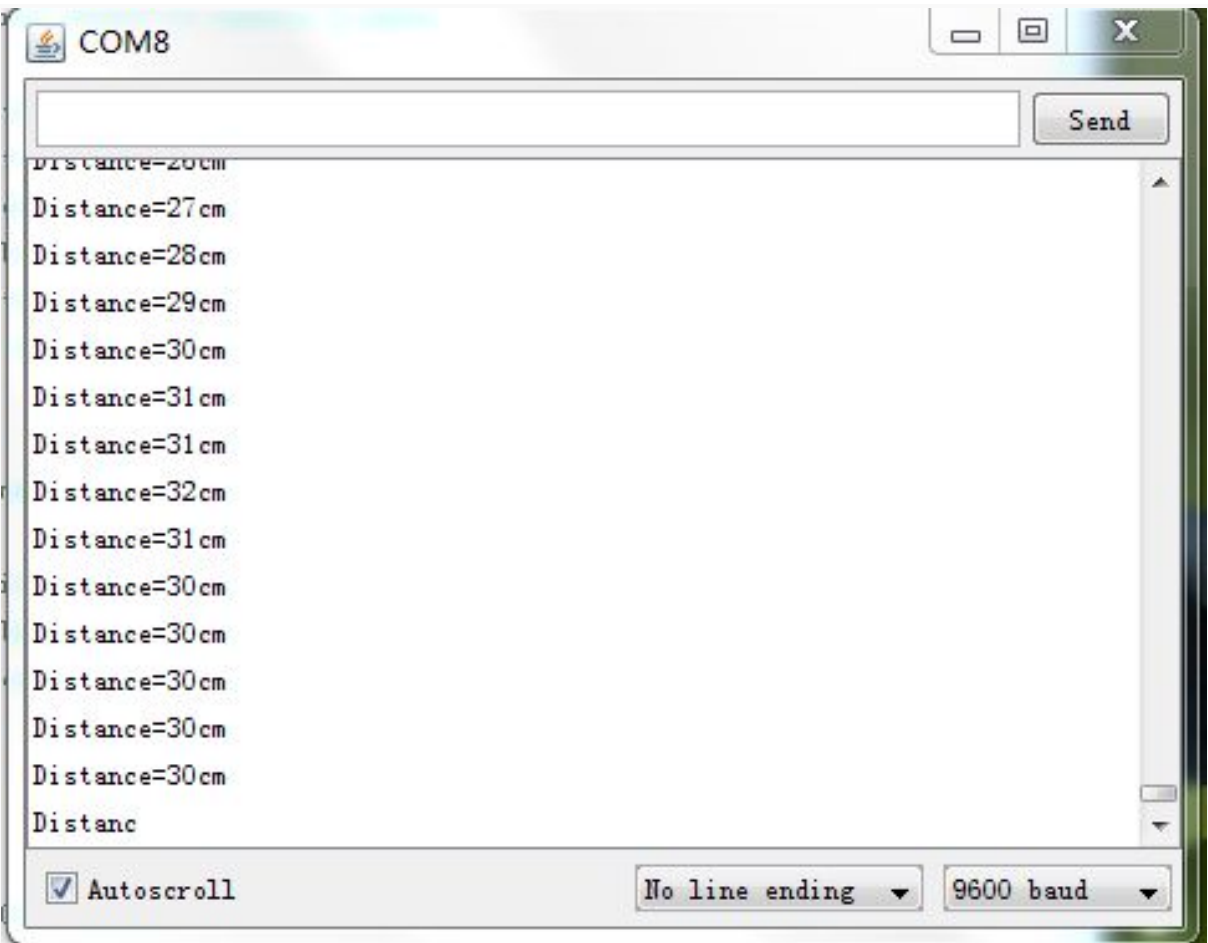

# Protocol

Serial setting: Port rate: 9600; Parity: none; Stop bit: 1

Command: Control command consists of four bits, command+data0+data1+sum. Sum=Low 8 bit of the sum of command+data0+data1.

**Command Format Function Description**

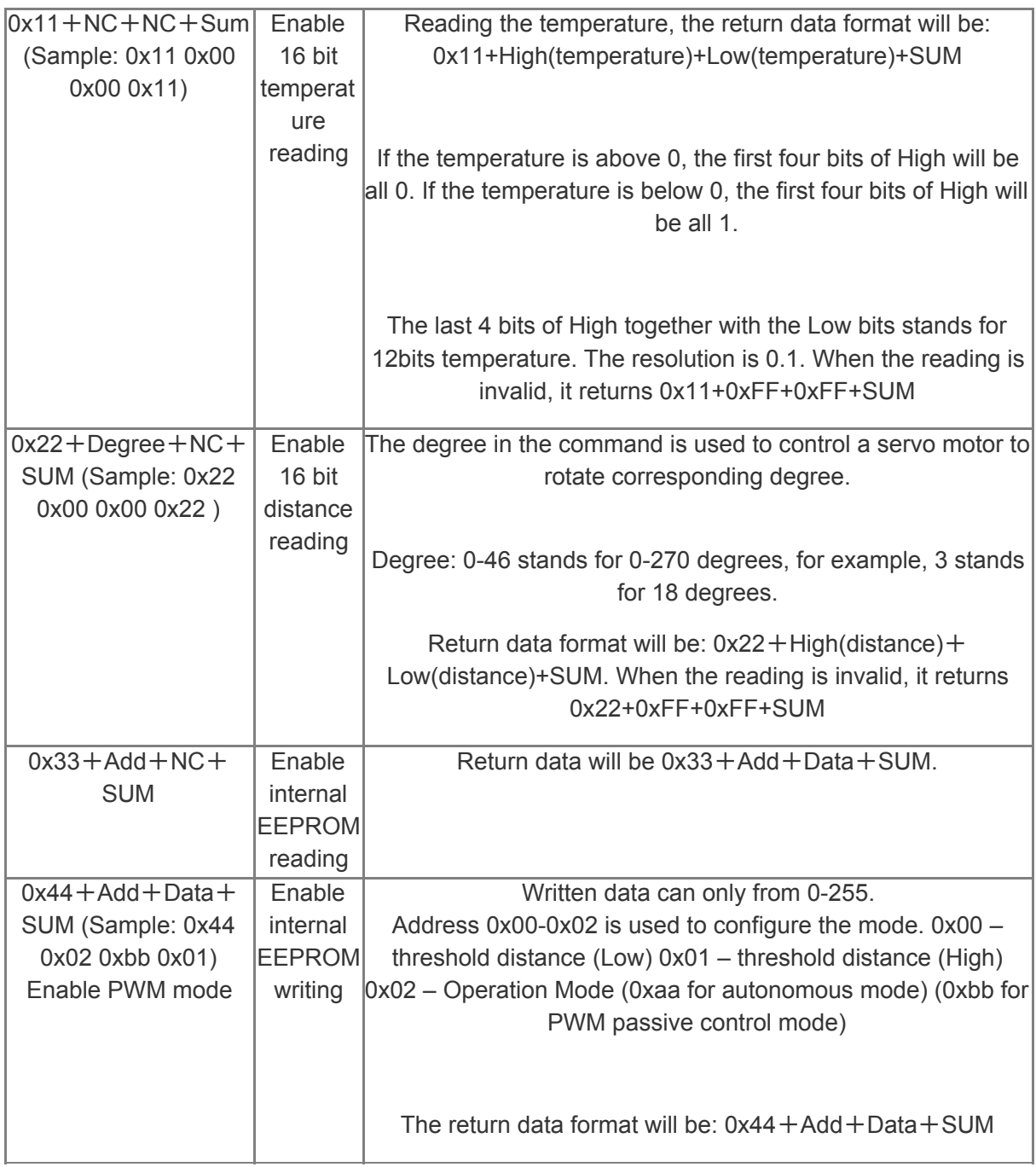

**NOTE: NC stands for any data, SUM stands for sum, Add stands for** address.

*1*. *PWN\_ON must be set to High to enable sensor.*

**Examples:** Function to calculate the temperature:

```
IF(HightByte>=0xF0)
```
{

```
Temperature= ((HightByte-0xF0)*256-LowByte)/10
}
Else
{
Temperature= ((HightByte)*256-LowByte)/10
}
```
# Trouble shooting

1. If you have connected sensor to the Arduino, but unable to use it, please first check the current serial port-level mode, it may be in TTL level, while our module works in RS232 levels.

2. The ultrasonic attenuation violently in the air (inversely proportional to the **d²**(distance)), besides, barrier surface reflection of the sound is affected by many factors (such as barrier shape, orientation and texture) the influence of ultrasonic distance measurement is therefore limited.

3. The far testing distance is a wall, close test can be a pen. Analyte based on the use of the environment and quality of different measurement may result in inconsistent with the data provided.

4. The mentioned servo above is a ordinary model on the market, can be rotated 180 degrees. If you use a special steering servo, it may draw the user's attention to control the timing in a different way.

5. If you are experiencing technical issues, please ask on our **[forum](http://www.dfrobot.com/forum/)** or send us **email**, we will answer your questions as soon as possible.

More question and cool idea, [visit DFRobot Forum](http://www.dfrobot.com/index.php?route=DFblog/blogs)

## **More**

- [Arduino Library from milesburton\(IDE 0023 and below\)](http://milesburton.com/URM37_Ultrasonic_Distance_Measurement_Library)
- [Old version\\_URM37 V3.2](https://www.dfrobot.com/wiki/index.php?title=URM37_V3.2_Ultrasonic_Sensor_(SKU:SEN0001)#Resources)